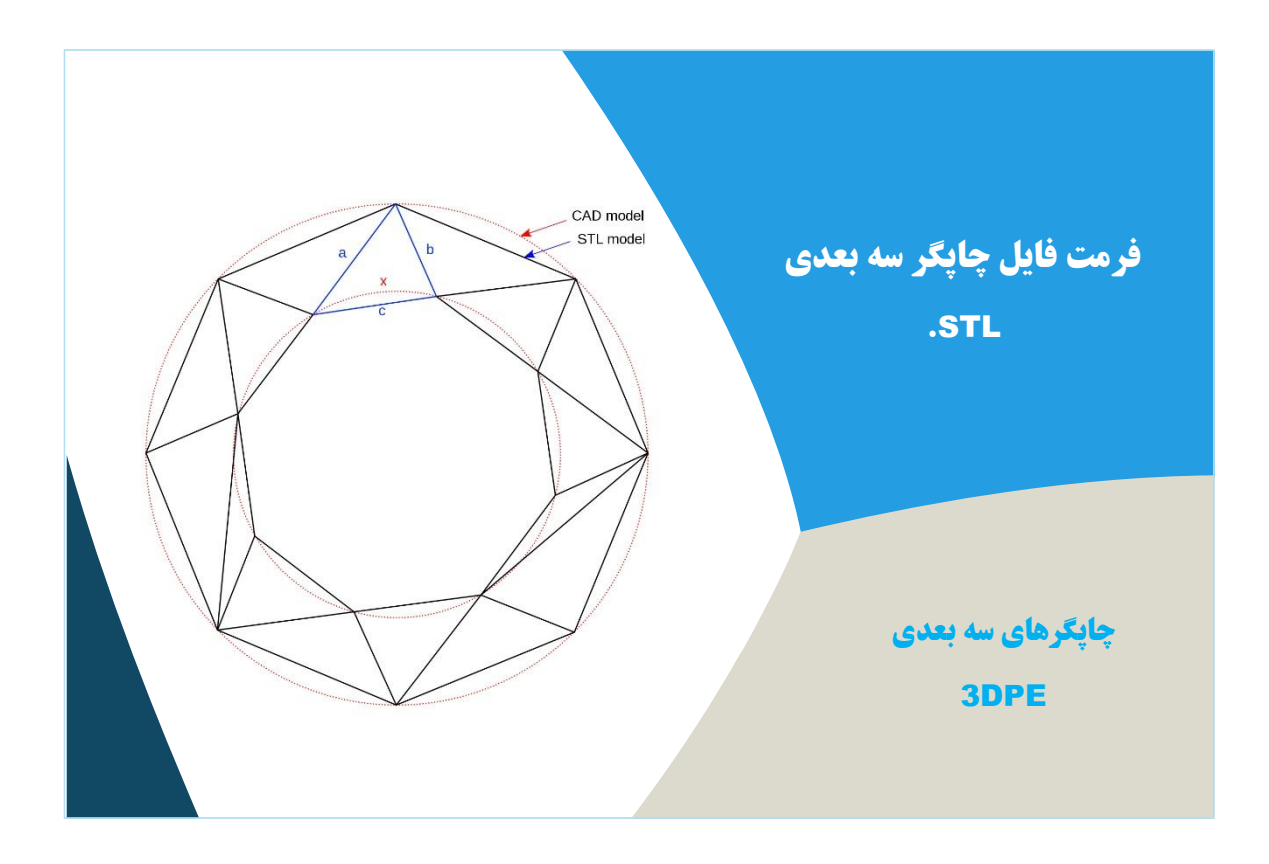

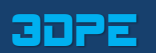

## فهرست مطالب

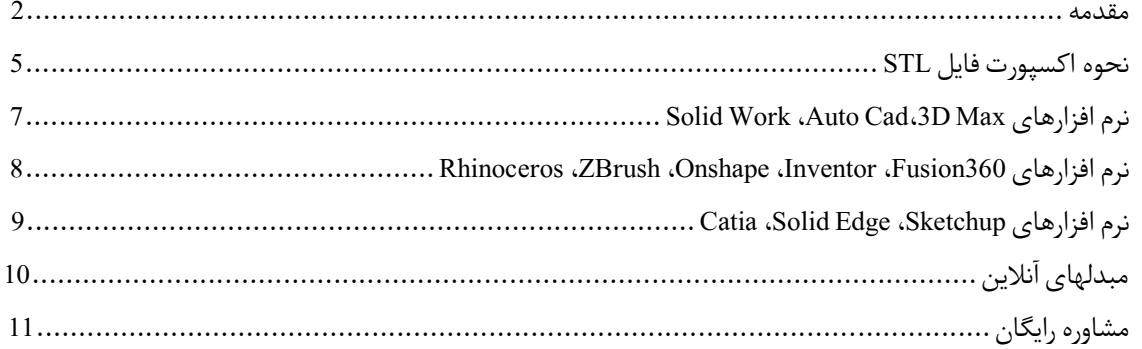

# میدانید چاپگرهای سه بعدی با چه فرمت فایلی کار میکنند؟ **فرمت STLچیست؟ ساختار فایل »اس تی ال« چطور در نرم افزارهای مدل سازی مرسوم از فایل طراحی شده مستقیما خروجی STLبگیریم؟**

به طور خالصه، فایل STL اطالعات نرمافزاری و هندسی مربوط به یک مدل سهبعدی راذخیره می کند. این فرمت فقط هندسۀ سطوح یک جسم سه بعدی را نشان می دهد و هیچ اطالعاتی در مورد رنگ، بافت یا ویژگیهای دیگر مدل ارائه نمی دهد ) بر خالف فرمت [فایل](https://www.3dpe.ir/%d9%81%d8%b1%d9%85%d8%aa-%d9%81%d8%a7%db%8c%d9%84-obj-%d9%be%d8%b1%db%8c%d9%86%d8%aa%d8%b1-%d8%b3%d9%87-%d8%a8%d8%b9%d8%af%db%8c-%da%86%db%8c%d8%b3%d8%aa/) Obj کهدر چاپگر سه بعدی رنگی کاربرد دارد).

ا این فایل، معمول توسط یک برنامۀ طراحی کامپیوتری CAD، به عنوان محصول نهایی فرآیند مدل سازی سه بعدی تولید میشوند؛ پسوند این فایلها STL است.

فرمت STL متداول ترین فرمت فایل برای چاپسهبعدی در ایران و دیگر کشورهاست. اگراین فایل را از طریق یک اسالیسر سهبعدی استفاده کنید، به کامپیوتر امکان می دهد که با چاپگر سه بعدی ارتباط برقرار کند (در واقع STL توسط اسلایسر به همان فرمت معروف [GCode](https://www.3dpe.ir/%d9%85%d8%b1%d8%ac%d8%b9-%d8%a2%d9%85%d9%88%d8%b2%d8%b4%db%8c-%d8%ac%db%8c-%da%a9%d8%af-gcode-%d8%a8%d8%ae%d8%b4-%d8%a7%d9%88%d9%84/) تبدیل میگردد؛ جی کد در دستگاههای برش CNC یا هر ابزار ماشینکاری دیگر استفاده میشود، پس برای 3D Printer هم همینطور است). مهٔ طراحی کامپیوتری CAD، به عنوان محصول نهایی فرآیند مدل سازی سه<br>مهٔ طراحی کامپیوتری CAD، به عنوان محصول نهایی فرآیند مدل سازی سه<br>د که با چاپگر سه بعدی در ایران و دیگر کشورهاست. اگر این فایل را از طریق<br>برش CNC یا هر ابزار

از زمانی کهفرمت STL بهوجودآمد، نرمافزارهای CAD زیادی از آن پشتیبانی کردند و امروزهبه طورگستردهبرای نمونه سازی سریع، پرینت سه بعدی و تولیدات کامپیوتری مورد استفاده قرار می گیرد. بطوری که هم کاربران معمولی و هم متخصصان از آن بهره می برند.

#### **پسوندSTLکوتاهشدۀچهکلمهایاست؟**

معنای واقعی پسوند STL در طول زمان متغیر شده است؛ اغلب افراد باور دارند که مخفف کلمه StereoLitoghraphy است (فناوری پرینتر سه بعدی رزینی)؛ هرچند که گاهی از آن به عنوان نماد Standard Triangle Language یا Standard Tessellation Language هم یاد میشود.

#### **یکفایل»استیال«چگونهیکمدلسهبعدیراذخیرهمیکند؟**

هدف اصلی فرمت STL، رمزگذاری هندسه سطح یک جسم سه بعدی است. این اطلاعات را با استفاده از یک مفهوم ساده به نام Tessellation معنی لغوی «موزاییک کاری» یا «حجم چهارگوش» کدگذاری می کند. بهره گیری از Tessellation برای رمزگذاری هندسۀ سطوح مدل سه بعدی بکار میرود. در سال 1987، «Chuck Hull» اولین پرینتر سه بعدی استریولیتوگرافی را اختراع کرد و حامی مالی او یعنی «گروه مشاورۀ آلبرت» سعی داشتند راهی برای انتقال اطالعات مدلهای سه بعدی CAD به چاپگر سهبعدی او پیداکنند؛ آنها فهمیدند که می توانند از Tessellation های سطوح مدل سه بعدی برای رمزگذاری این اطلاعات استفاده کنند.

ایدۀ اولیه این بود که سطوح یا دیواره D2 مدلهای سه بعدی را با استفاده از مثلثهای کوچک )که به آنها Facet هم گفته میشود( کاشی کاری کنند و اطالعات مربوط بهFacet ها رادر یک فایل ذخیرهکنند.

#### **بیایید به یک نمونه عکس نگاهکنیم تا طرزکاراین فرآیند را بهتر بفهمیم.**

برای مثال، اگر شما یک مکعب سه بعدی ساده داشته باشید، همانطور که در تصویر زیر می بینید، میتوانید آن را با 12 مثلث بپوشانید؛ در هر طرف دو مثلث وجود دارد: از انجا که مکعب شش طرف دارد، مجموعا 12 مثلث استفاده می شود.

پس حتی اگر یک مدل سه بعدی کروی داشته باشید، همانطور که در تصویر می بینید، میتوانید آن را با تعداد زیادی از مثلثهای کوچک بپوشانید.

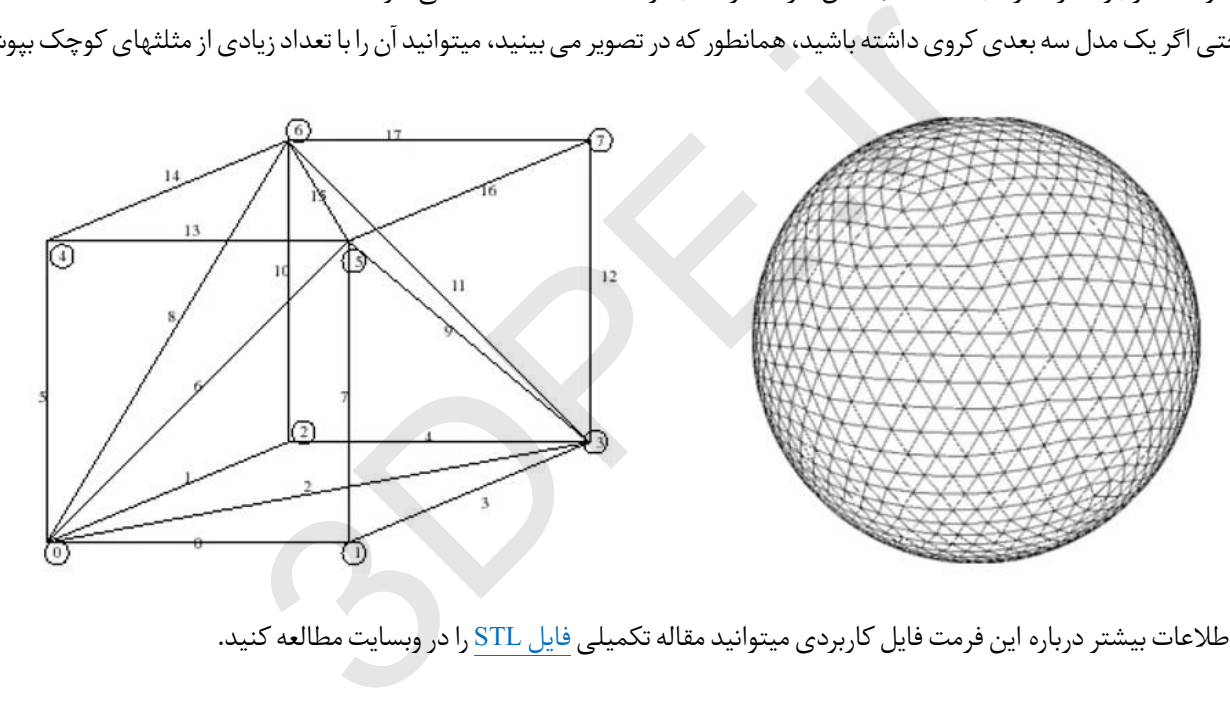

برای اطلاعات بیشتر درباره این فرمت فایل کاربردی میتوانید مقاله تکمیلی <u>فایل STL</u> را در وبسایت مطالعه کنید.

## **نحوه اکسپورت مدل سه بعدی با فرمت STLدر معروفترین نرم افزارهای طراحی سه بعدی**

قبل از مطالعه این بخش، یک نکته مهم را فراموش نکنید؛ نرم افزارهای طراحی سه بعدی حوزه انیمیشن مثل «تری دی مکس» ... (برعکس نرم افزارهای طراحی مهندسی مثل کتیا یا اتوکد)، چندان با فرآیند چاپ سه بعدی سازگار نبوده و وقتی بدون تنظیمات اضافی در حالت پیش فرض، خروجی STL بگیرید، فایل ناقصی ایجاد میشود که قابل پرینت سه بعدی نیست؛ در واقع نرم افزار در حالت پیش فرض بیشتر یک پوسته نازک تحویل میدهد (عکسهای زیر را ببینید).

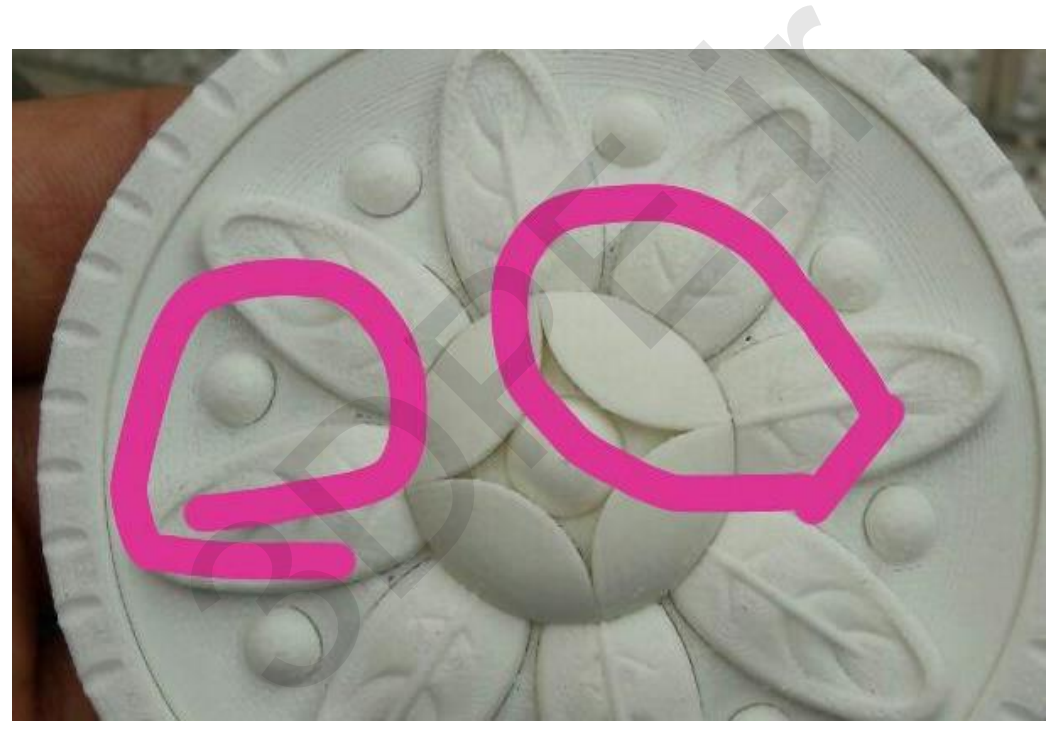

فاصلهیا Gap در قطعه به علت فایل نامناسب STL

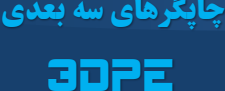

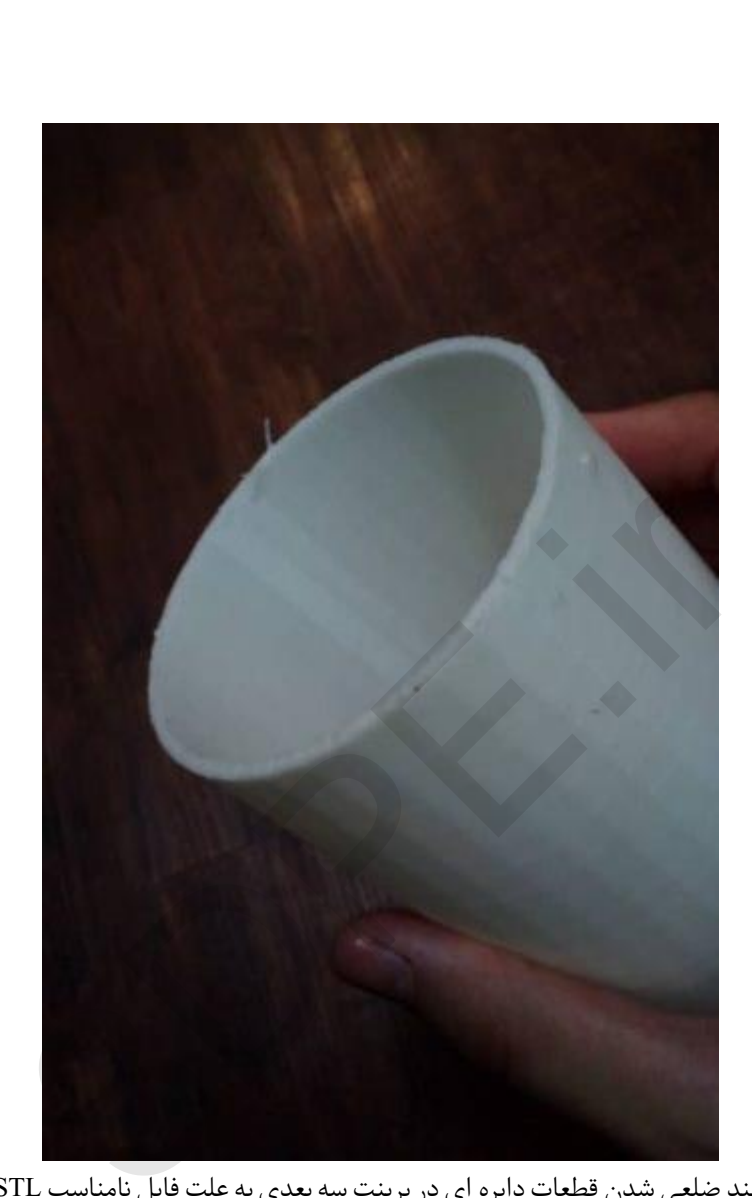

چند ضلعی شدن قطعات دایره ای در پرینت سه بعدی به علت فایل نامناسب STL

بنابراین وقتی از نرم افزارهای مدلسازی حوزه انیمیشن میخواهید خروجی STL بگیرید، باید از یک فرد ماهر کمک بگیرید. پیشنهاد میشود مقاله «5 اشتباه هنگام مدلسازی برای پرینتر سه بعدی» را نیز مطالعه کنید.

[3DPE.ir](https://www.3dpe.ir/)

#### **.1 نرم افزار MAX D3**

3DS Max Application Menu > Export > StereoLitho (\*.STL)

نکته: همانطور که در اول مقاله هم اشاره کردیم، قبل از گرفتن خروجی STL در 3DMAX، طرحتان را برای فرآیند 3D Print اصلاح کنید.

## **.2 نرمافزارAutoCAD**

Output > Send panel > Export

در نوار Command واژهExport را تایپ کنید. در جعبهنوشتهاکسپورتنامفایل را بنویسید.

زیر Files of Type پسوند .STL را انتخاب کنید و روی Save کلیک کنید. یک یا چند مدل یکپارچه را انتخاب کنید.

نکته :1 جایگاه همهمدل هادرمختصاتX Yو Z باید کمتراز صفرباشد.

نکته 2: برای پرینت سه بعدی بهینه، اگر فایل سه بعدی شما حجیم یا بزرگ است بهتر است هر پارت جداگانه خروجی گرفته شود (البته بغیر از حالتی که میخواهید یک اسمبل یکپارچه و متحرک تحویل بگیرید). E را تایپ کنید. در جعبه نوشته اکسپورت نام فایل را بنویسید.<br>S را انتخاب کنید و روی Save کلیک کنید. یک یا چند مدل یکپارچه را انتخاب<br>مختصات X Yو 2 باید کمتر از صفر باشد.<br>. یکپارچه و متحرک تحویل بگیرید).<br>.

**.3 نرمافزارSolidwork**

File > Save As…

Set Save As… file type to STL

Options > Resolution > Fine (or Custom) > OK

**[چاپگرهای سه بعدی](https://www.3dpe.ir/)** 

[3DPE](https://www.3dpe.ir/)

**فرمت فایل چاپگر سه بعدی**

**.4 نرمافزار360Fusion**

File > 3D Print

Under Refinement / Refinement options - export settings

Output > untick "Send to 3D Print Utility" > OK > Save

**.5 نرمافزارInventor**

File > Print > 3D Print Preview

Save Copy As… (top left of window) > Save

#### **.6 نرمافزارOnshape**

روی نام قطعه در قسمت سمت راست پایین صفحه، با موس راست - کلیک کرده و روی Export کلیک کنید. ew<br>window) > Save<br>است پایین صفحه، با موس راست ـ کلیک کرده و روی Export کلیک کنید.<br>غاب کنید. واحد یا unit را مشخص کنید : میلیمتر تنظیمات اکسپورت یا<br>پین آوردن و بهینه سازی کیفیت مدل خود استفاده کنید.<br>xport as STL

زیر Format پسوند STL را انتخاب کنید. واحد یا unit را مشخص کنید : میلیمتر تنظیمات اکسپورت یا export settings را مشخص کنید.

## **.7 نرمافزارZBrush**

از Decimation Master برای پایین آوردن و بهینه سازی کیفیت مدل خود استفاده کنید.

Zplugin > 3D Print Hub > Export as STL

### **.8 نرمافزار Rhinoceros**

File > Save As

در جعبه save as فرمت Stereolithography یا STL را انتخاب کنید.

**فرمت فایل STL.**

### [توسعه گران بعد سوم](https://www.3dpe.ir/)

#### **.9 نرمافزارSketchup**

برای این سه بعدی ساز نیاز دارید پلاگین Sketchup to DXF or STL دانلود و نصب شود. سپس

Tools > Export to DXF or STL

**Solid Edgeنرمافزار .10**

File > Save As

Options > Select export options

**.11 نرمافزارCatia**

برخی اوقاتپس از نصب نرمافزارCatia ممکن است قادر بهگرفتن خروجی فرمت STL نباشید بنابراین باید این قابلیت را طبق مسیرزیرفعال کنید: ons<br>3 ممکن است قادر به گرفتن خروجی فرمت STL نباشید بنابراین باید از<br>3<br>Display<br>ixed<br>1 to .2

Menu Tools -> Options In the tree select General -> Display Select the Performance tab Under 3D accuracy, select Fixed Set to .02mm (.0008in) Adjust Curve accuracy ration to .2 Click OK

از این پس میتوانید طبق مسیرزیر خروجی فرمت STL رادر نرمافزارCatia بگیرید:

Menu File -> Save As Select type STL Save

[3DPE](https://www.3dpe.ir/)

اگر به نرم افزارهای سه بعدی تسلط ندارید، میتوانید در جستجوگر گوگل،کلید واژه **Converter model D3 Online Free** را سرچ کنید. بطور مثال وبسایت [com.swiftconverter](http://swiftconverter.com/) یک مبدل آنالین برای همه فرمتهاست.

#### **توجه داشته باشید:**

- *تبدیل کننده های آنالین خارجیبا آی پی ایران و شرایط سرعت اینترنت کشورمان چندان سازگار نیستند و معموال نیاز به VPNخواهید داشت،*
	- *حداکثر حجم آپلود کم 50 تا 100 مگابایت دارند،*
		- *در حالت رایگان خدمات محدودی میدهند،*
	- *اگر محرمانگی فایل سه بعدی برایتان مهم است، از آپلود فایلتان در این وبسایتها خودداری کنید.* م الا قا 100 مكانيات دارند،<br>نـّــ محدودی ميدهند،<br>4 بعدی برايتان مهم است، از آپلود فايلتان در اين وبسايتها خودداری كنيد.<br>4 بعدی برايتان مهم است، از

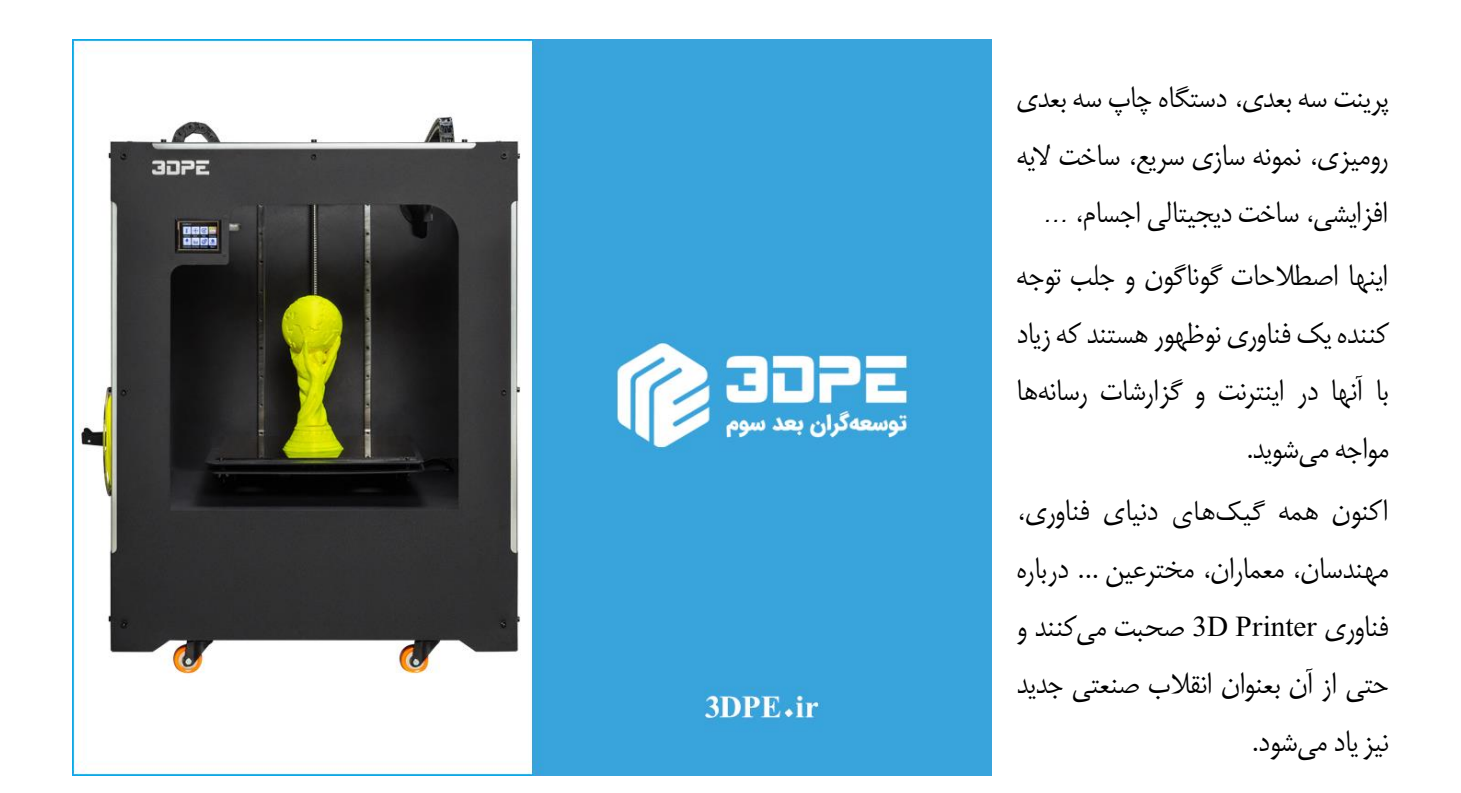

**عالقمند هستید تا بوسیله چاپگرهای سه بعدی به یک کارآفرین تبدیل شوید و درآمد مستقل خودتان را داشته باشید؟! اگر صاحب کسب و کار کوچک یا بزرگی هستید، تمایل دارید تا چند قدم جلوتر از رقبای خود حرکت کنید؟!**

شرکت دانش بنیان «توسعه گران بعد سوم» سازنده پرینترهای سه بعدی ایرانی می باشد که کلیه محصولات این مجموعه شامل گارانتی، خدمات پس از فروش و آموزش میباشند. برای مشاوره رایگان یا هر گونه سوال و راهنمایی کافیست با ما تماس بگیرید.

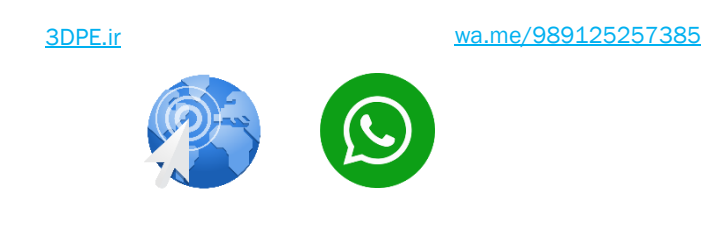

Page 11 of 12

### [3DPE](https://www.3dpe.ir/)

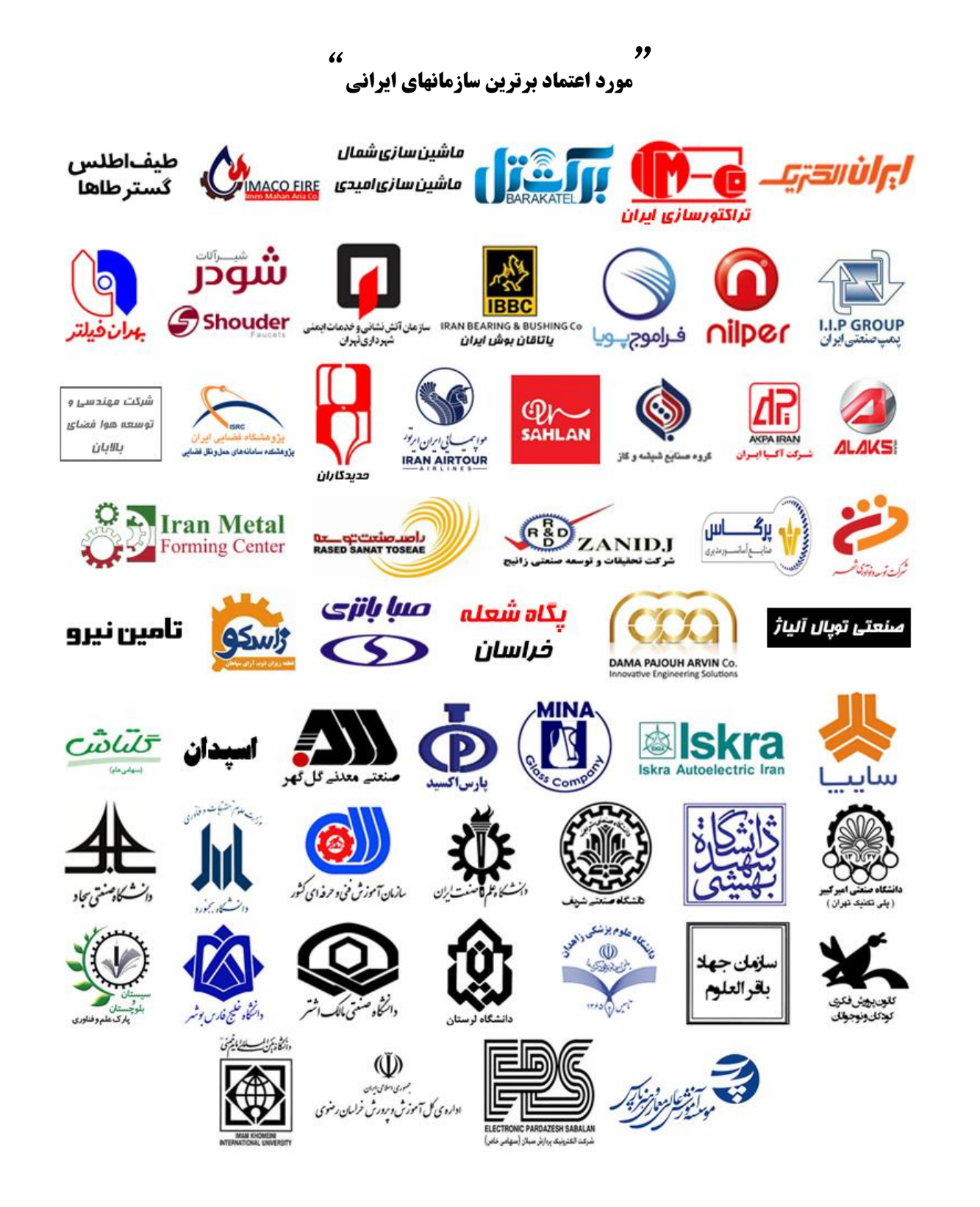